# Setting Up Campspot for Future Reservations Checklist

## Start in Unit Setup

- **Review Existing Site Types -** This is also a good time to check your photos, descriptions, add-ons, and amenities.
	- Do additional site types need to be created?
	- Have sites or site types moved? If you move them,
	- you may need to move reservations first.
	- Are your add-ons still accurate?

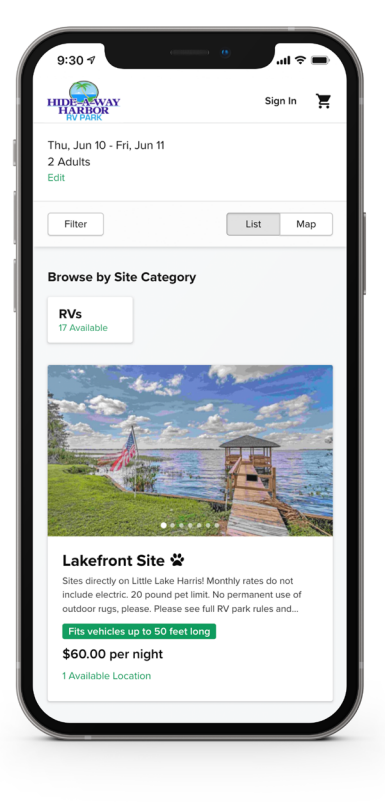

### **Review Individual Sites**

- RV site lengths
- Site numbers/names
- Map locations

### Move to Properties

**Messaging, Policies, Form Lists**

### **Base Pricing**

• If you did create new site types, go to Pricing Templates to copy the site type name and ID.

### **Reporting Module: Search for Base Prices for Campsites**

- Download and save the file as your "Before" base rate sheet
- Add new columns to the right of existing columns
	- Holiday date groups, shoulder/peak season, and special event weekends
	- Separate weekday/weekend columns as needed
	- Columns between special event periods, or a "catch-all" period at the end
	- Double check formatting: no punctuation or symbols, days of the week abbreviated correctly, dates formatted consistently, and check for missing dates.
	- Do you need to add your new site type(s) in here?
	- Update pricing for each column and site type
	- Save the file and rename as your "After" base rate sheet

### **Repeat Base Rate process for Add-Ons if needed**

- Upload base rate and add on base rate sheets in Campground Setup
- Look for a confirmation message at top of the screen in green

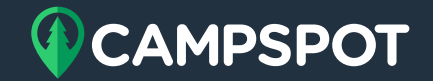

### Move to Consumer Site Admin

**Update Event Calendar as needed**

## Move to Rules Section

### **Start in Date Groups**

- Most park setups have a "Wide Range" date group that does not need an end date and can be used year after year for rules that are constant.
- Create additional date groups as needed. Examples include 2022 Season, Shoulder/Peak Season, Holidays, Special Events, and Seasonal.

#### **Move to Reservations**

• Check each rule type. If you're reusing the rule, you may just need to update the date group and expiration date.

### **Move to Pricing**

- Check Packages
- Check Occupancy Based Surcharge
- The other rules do not have expiration dates but could/should be reviewed as best practice.

#### **Jump to Policy**

- Update Cancellation Policy Rules
- Update Payment Policy Rules

### **Move to Functions**

- Resort Closed
- Cannot be Reserved Online
- Booking in Advance Limit
	- If you're currently set to something like 365 days, you'll need to extend that to allow bookings for next year.

### **Double Check Your Work**

- To do so, attempt to make a new reservation for the following year.
	- Do you show sites available?
	- Are they priced correctly?
	- Did you run into any business rules or should you have?